#### The Internet : Exploration, Evaluation, and Elaboration

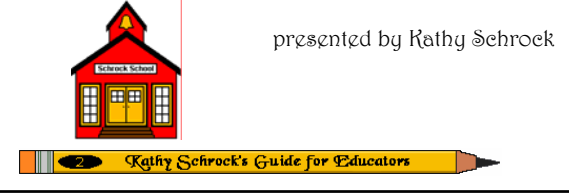

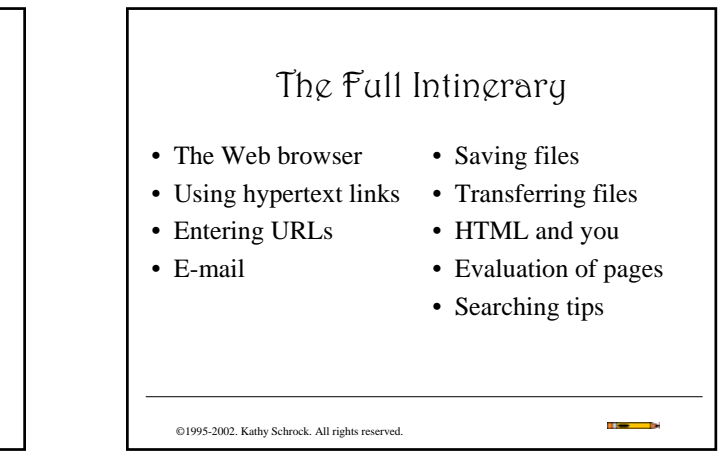

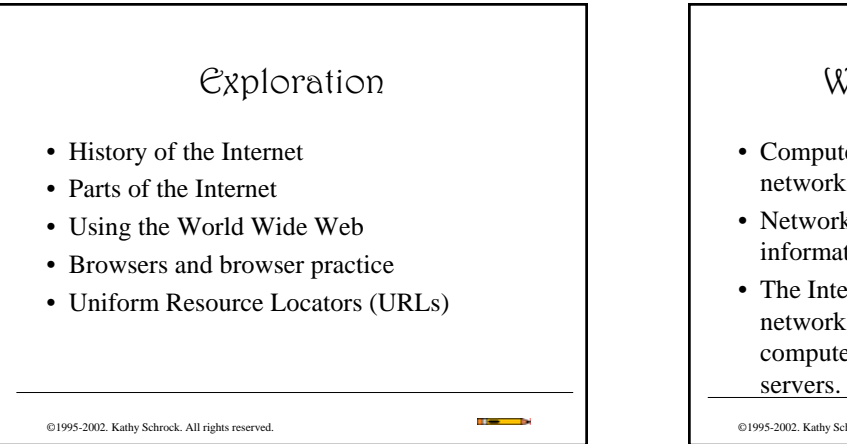

# What is the Internet?

- Computers connected together are called a network.
- Networks let computers share programs and information.
- The Internet is a network of many smaller networks made up of millions of personal computers connected to thousands of host

**Section** 

©1995-2002. Kathy Schrock. All rights reserved.

Everyone's computer connected!

# Segments of the Internet

- World Wide Web
- E-mail
- FTP
- Newsgroups

©1995-2002. Kathy Schrock. All rights reserved.

# World Wide Web (WWW)

- Includes text and pictures
- Hypertext and non-linear
- Sound and video can be accessed
- Point-and-click
- Use a Web browser to access

©1995-2002. Kathy Schrock. All rights reserved.

### Electronic Mail (E-mail)

- Electronic mail allows you to send and receive electronic messages
- Fast and convenient
- Can also include attachments like files and pictures with e-mail messages

**The State** 

**The Color** 

©1995-2002. Kathy Schrock. All rights reserved.

# File Transfer Protocol (FTP)

**TI** 

**STEP** 

- FTP is a way to share files and programs
- Download files from large archives to your own computer
- Done via the browser or a special piece of FTP software

#### ©1995-2002. Kathy Schrock. All rights reserved.

# Newsgroups

- Bulletin-board discussion groups based on various topics
- Thousands exist
- A good place to get information about an area of interest
- Remember that the responses come from all types of people

©1995-2002. Kathy Schrock. All rights reserved.

Using The World Wide Web

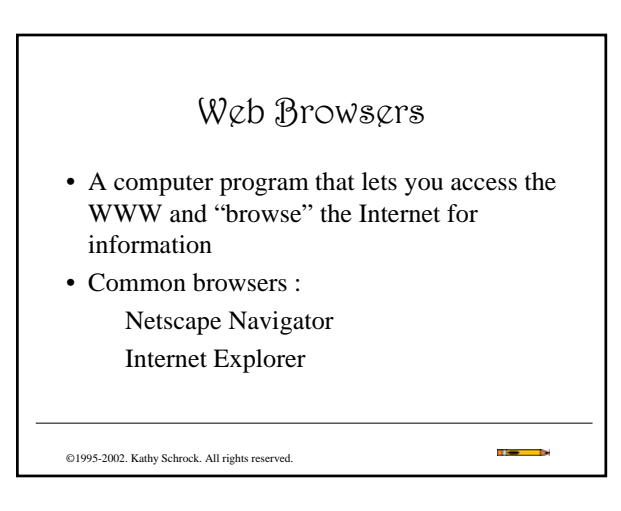

#### Web Sites

- A single group of many pages dealing with the same topic and written by the same person is called a Web site.
- A Web site is like a magazine with many articles. A home page is like a front cover that tells what is inside.

©1995-2002. Kathy Schrock. All rights reserved.

#### Browser Practice #1 • Start the browser by clicking on the icon. • Locate the following : – Scroll bars – Title – Heading – Name of person who designed the page • Close the browser. **The Co** ÷. ©1995-2002. Kathy Schrock. All rights reserved.

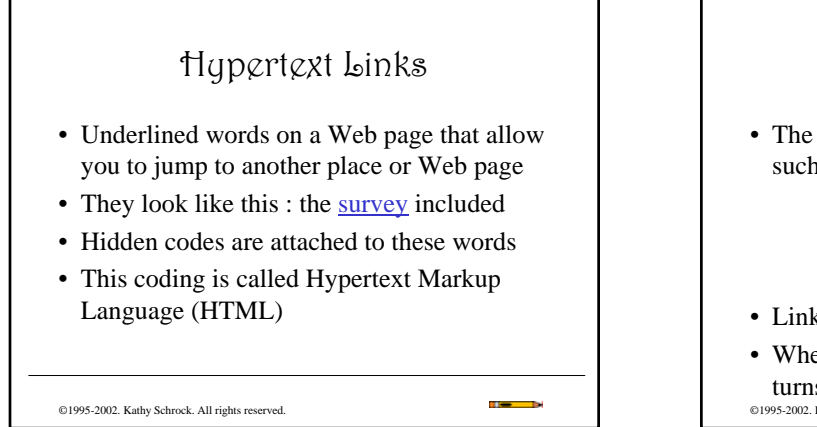

**SEC** 

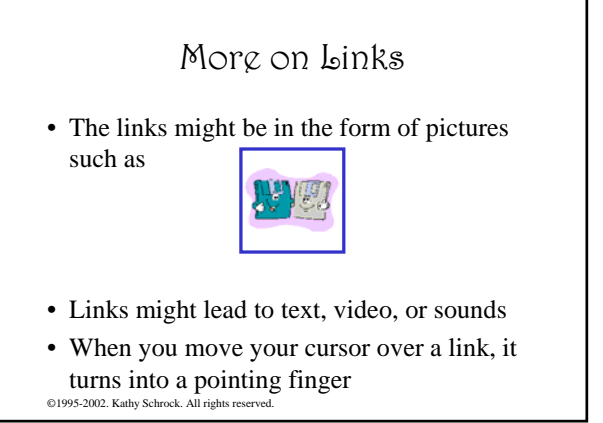

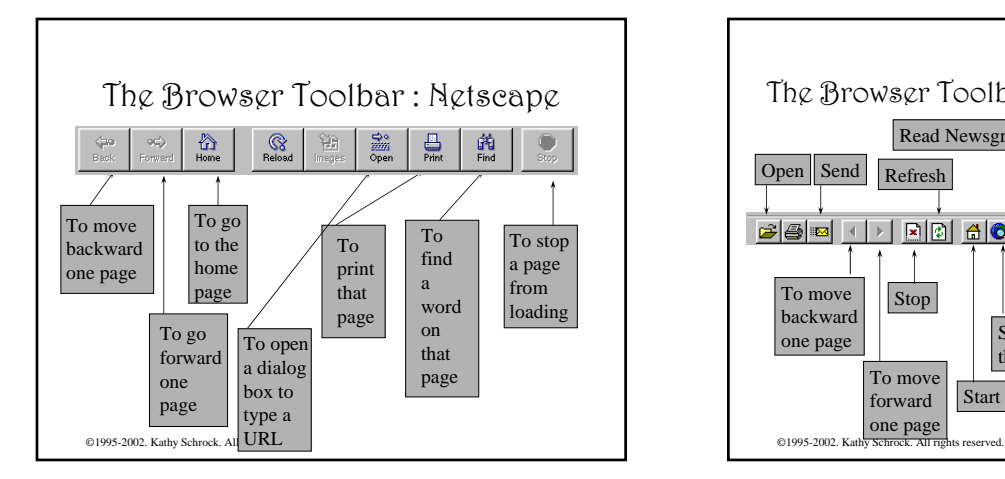

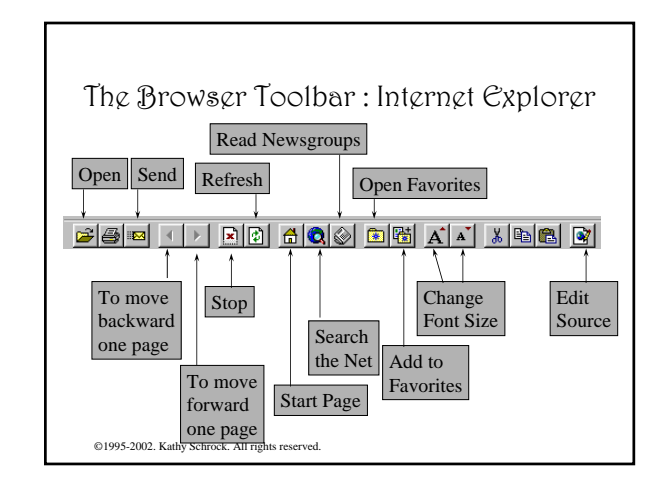

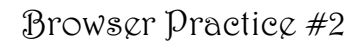

- Open the browser
- Using the scroll bars, find a hypertext link and click on it
- Use the BACK button on the browser to come back to the home page

 $\blacksquare$ 

• Close the browser

#### ©1995-2002. Kathy Schrock. All rights reserved.

# Uniform Resource Locators

- A URL is the unique address assigned to each page on the World Wide Web
- Your browser uses the URL to find information located on another computer and to retrieve the corresponding page situated on that server

 $\mathbf{R}$ ь.

**Section** 

©1995-2002. Kathy Schrock. All rights reserved.

©1995-2002. Kathy Schrock. All rights reserved.

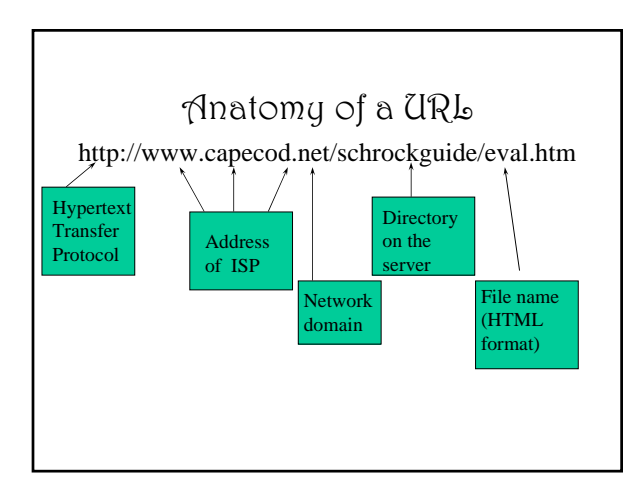

# Different Protocols on the Net

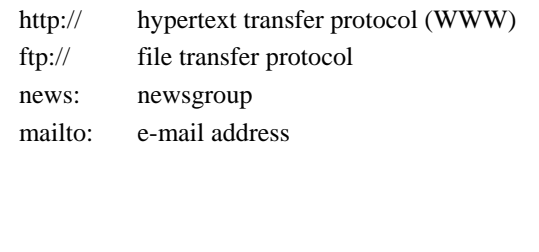

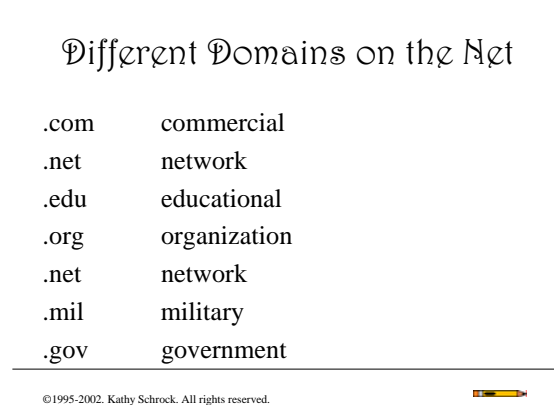

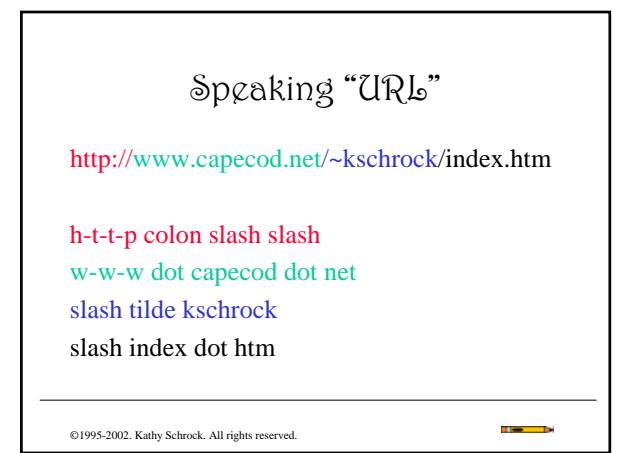

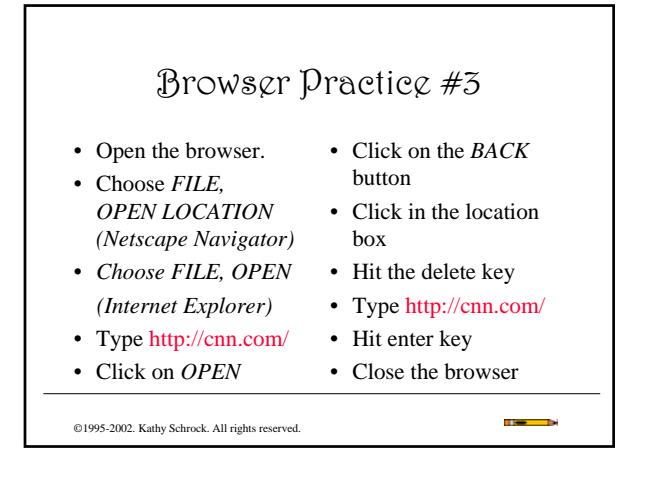

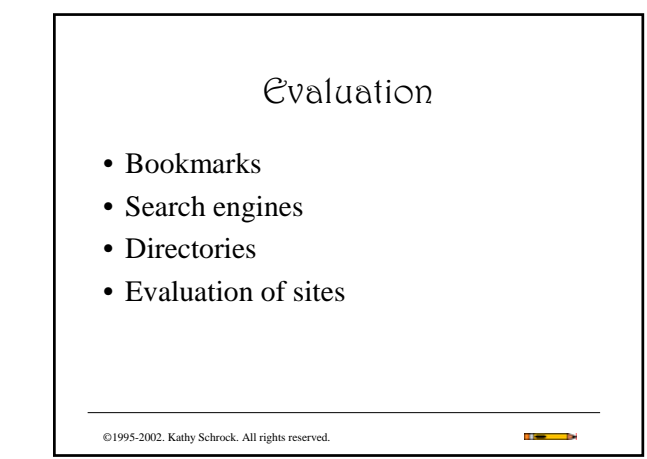

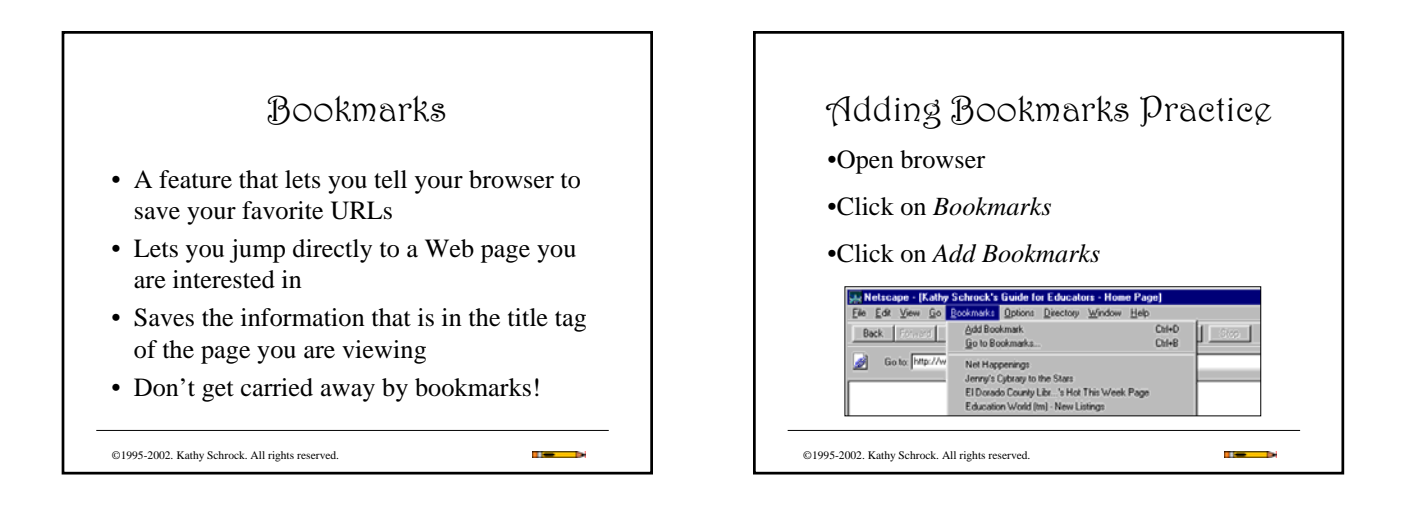

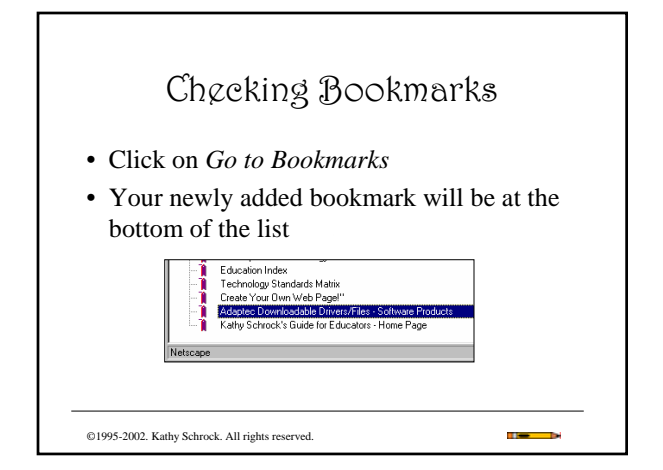

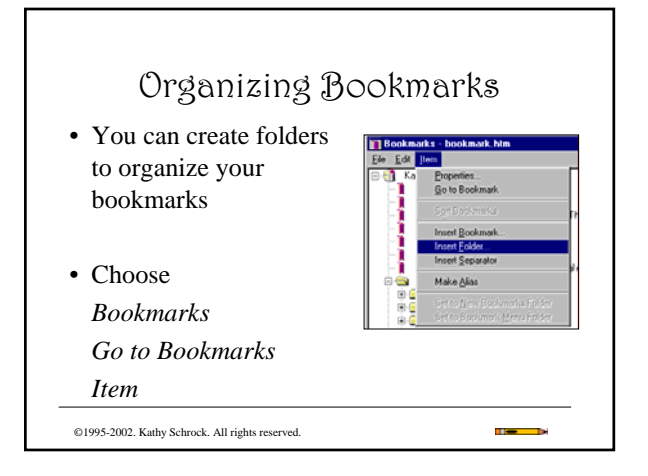

#### Search Engines

- Also known as "spiders" or "robots"
- Computer programs that go out on the Internet, collect data from the servers, and index it so it is searchable by keyword
- →Altavista (http://altavista.digital.com/)
- →HotBot (http://www.hotbot.com/)
- →Excite (http://www.excite.com/)

©1995-2002. Kathy Schrock. All rights reserved.

# ©1995-2002. Kathy Schrock. All rights reserved. Directories • Collections of resources that are compiled by human beings • May be general or subject-specific • May also be keyword-searchable →Yahoo (http://www.yahoo.com/)

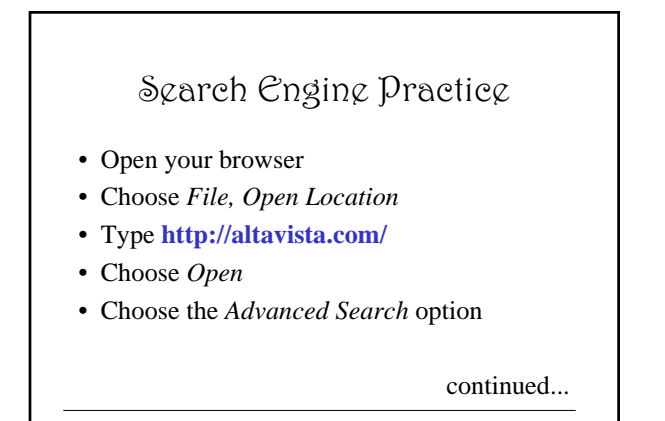

©1995-2002. Kathy Schrock. All rights reserved.

©1995-2002. Kathy Schrock. All rights reserved.

• Type this in the large box :

• Press the search button

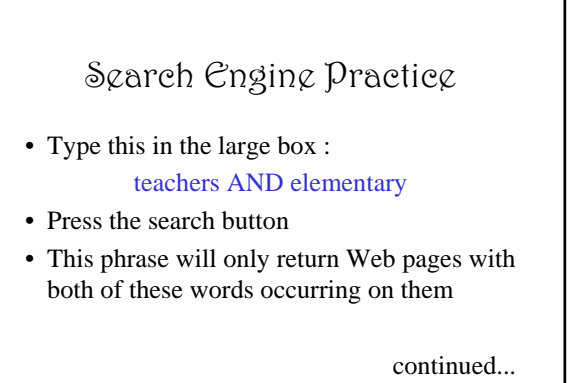

 $\mathbf{R}$ 

 $\mathbf{B}$ 

**STO** 

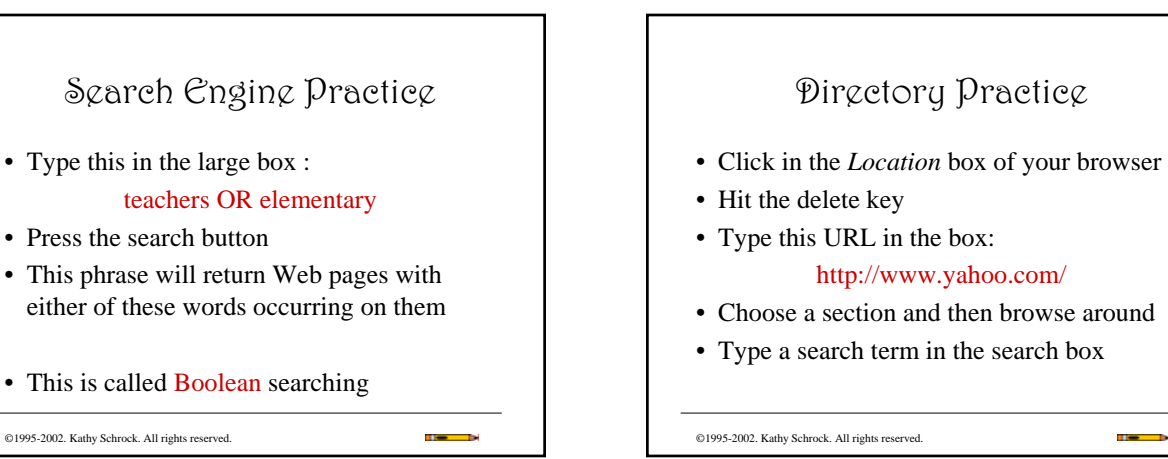

©1995-2002. Kathy Schrock. All rights reserved.

# Evaluation of Sites

- Students need to be able to critically evaluate a Web page for authenticity, applicability, authorship, bias, and usability
- It is important to practice this skill with any Web pages you choose to use in the classroom

©1995-2002. Kathy Schrock. All rights reserved.

#### Evaluation of Sites Practice

- Go to Kathy Schrock's Guide for Educators http://discoveryschool.com/schrockguide/
- Choose a subject area of interest to you
- Find a site and, using the evaluation checklists, evaluate the site for content and technical design

©1995-2002. Kathy Schrock. All rights reserved.

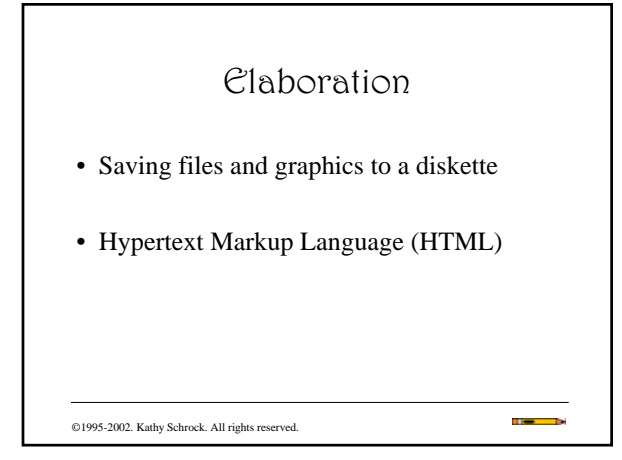

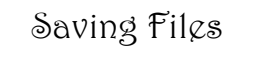

- To save the text from a page you are viewing choose *File-Save As*
- Save as either HTML or text file format
- Save as HTML if you are going to view the file in a browser
- Save as text if your are going to use in a word processing program

©1995-2002. Kathy Schrock. All rights reserved.

©1995-2002. Kathy Schrock. All rights reserved.

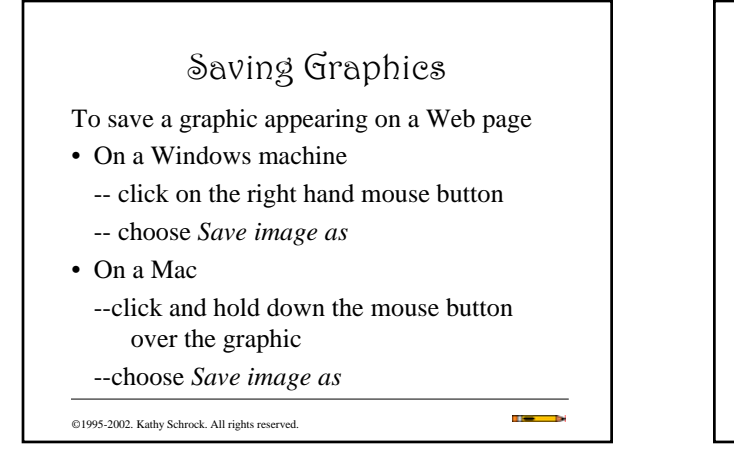

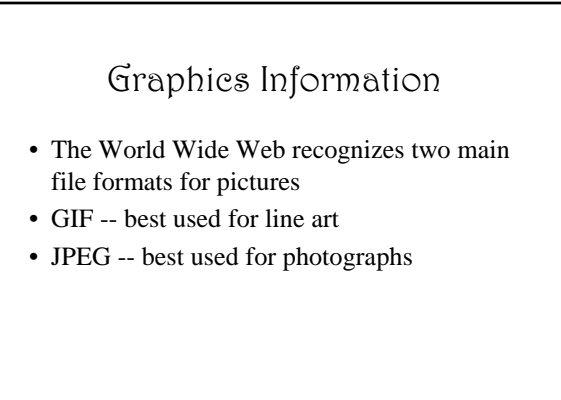

# Web Saving Practice

- Open your browser
- Find a page which interests you with text and at least one picture
- Save the text to your diskette
- Save the graphics to your diskette
- In your browser, choose *File-Open File*
- Open the files on your diskette

©1995-2002. Kathy Schrock. All rights reserved.

#### Hypertext Markup Language

- An HTML file is a simple text file that works like a set of instructions for what a Web page should look like
- HTML tells a browser how to put a Web page together
- It assumes that each Web page has common elements such as titles, headings, lists, graphics, and hypertext links

©1995-2002. Kathy Schrock. All rights reserved.

## HTML Introduction

- HTML is a text file written with special tags
- You can write these files with any word processing program
- These tags tell your browser how to look when the page is loaded and also give instructions for retrieving and displaying images

#### ©1995-2002. Kathy Schrock. All rights reserved.

# HTML Tags

- HTML tags are always written inside angled brackets <LIKE THIS>
- Each tag gives a unique kind of instruction
- There are standardized tags (HTML 4) and browser-specific tags

©1995-2002. Kathy Schrock. All rights reserved.

# Tags Defined • Different types of tags give a unique type of instruction – Heading size : 6 sizes from large to very small – Text appearance : **bold**, *italic*, or underline – Line formatting : paragraphs and lists – Horizontal rule : line that divides a page – Image file location

– Hypertext link location

©1995-2002. Kathy Schrock. All rights reserved.

## ©1995-2002. Kathy Schrock. All rights reserved. HTML Source Code Practice • Open your browser • Choose *View-Document Source* • Look at the source code and locate the following codes : <HTML> <HEAD> <TITLE> </TITLE>  $<$ /HEAD>

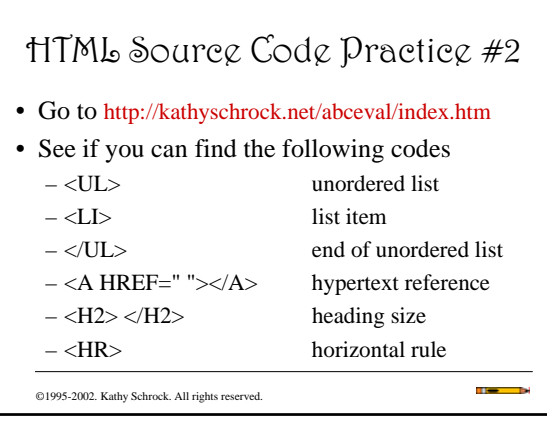

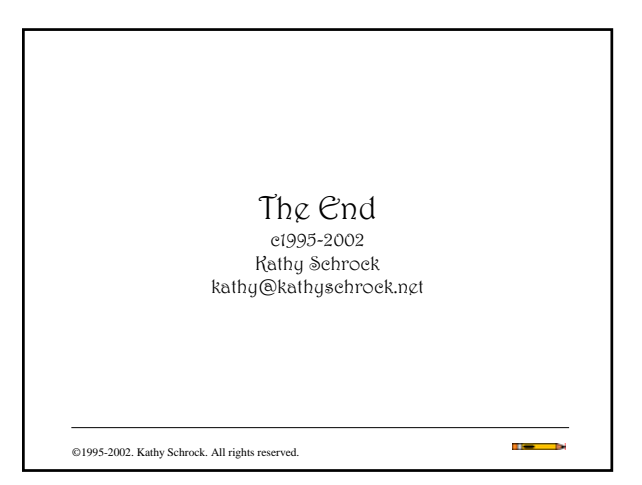